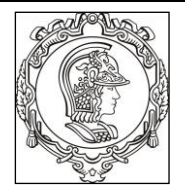

**ESCOLA POLITÉCNICA UNIVERSIDADE DE SÃO PAULO Departamento de Engenharia de Sistemas Eletrônicos**

# **PSI 3031/3212 - LABORATÓRIO DE CIRCUITOS ELÉTRICOS**

## **EXPERIÊNCIA 03 – GUIA DE EXPERIMENTOS / RELATÓRIO**

## **COMPORTAMENTO DE COMPONENTES PASSIVOS**

Profa. Elisabete Galeazzo / Prof. Leopoldo Yoshioka Versão 2018

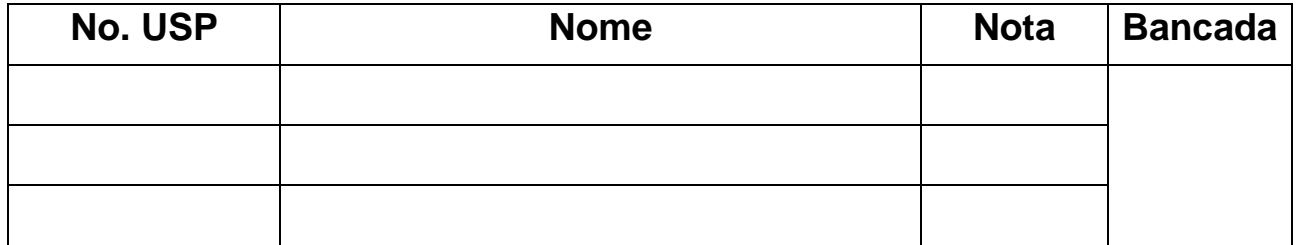

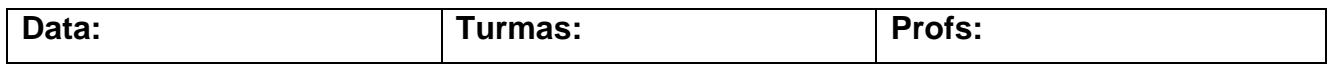

#### **Objetivos da experiência**

Nesta experiência exploraremos diferentes funcionalidades do osciloscópio. Além disso, vamos entender o significado de dois modos de operação do gerador de funções: modos High Z e 50  $\Omega$ . Ênfase também será dada à análise de circuitos com componentes passivos, a fim de verificarmos experimentalmente o comportamento da reatância capacitiva e indutiva em função da frequência.

### **Equipamentos e materiais**

- Osciloscópio Agilent modelo DSOX2002A;
- Gerador de funções Agilent modelo 33500B;
- Multímetro de bancada de 6 ½ dígitos, modelo 34401A;
- Multímetro portátil e RLC Meter;
- *Protoboard*, fios e cabos;
- Resistores, capacitor e indutor.

#### **PARTE EXPERIMENTAL**

#### **1. Gerador de funções: modelo equivalente e modos de operação**

*Objetivos: Interpretar o significado dos modos de operação do gerador de funções (50 e HIGH Z) e determinar experimentalmente a resistência interna desse equipamento.*

**1.1** Programe o gerador Agilent 33500B nesta sequência: **modo de operação High Z, sinal senoidal, 1 VRMS, 1 kHz.**

**i)** Meça a tensão eficaz **V** na saída do gerador em aberto (ou seja, sem carga (R =  $\infty$ )) com um multímetro de bancada (Agilent 3440A) (use cabo BNC-bananas) e compare com o valor indicado no painel do gerador.

Em um *protoboard, conecte* um resistor  $(R)$  nominal de 47  $\Omega$  em série com o gerador de funções.

**ii)** Meça a tensão eficaz **V** sobre a carga com o multímetro.

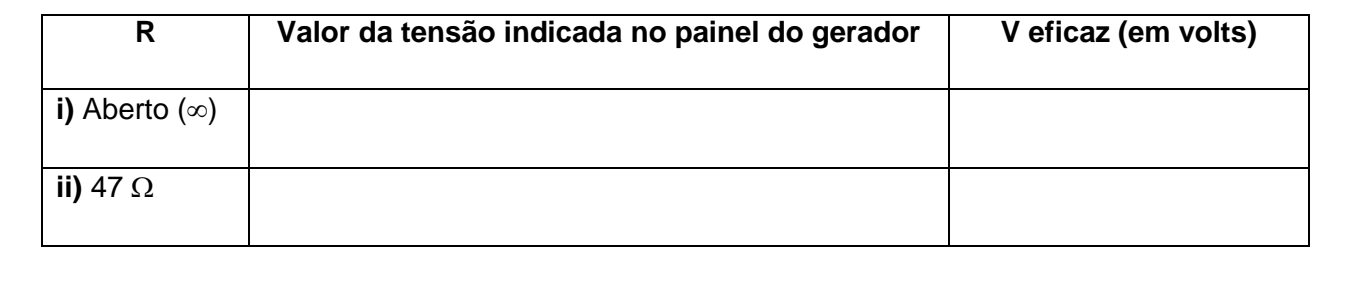

**iii)** Esboce o circuito completo (com o valor da carga e o modelo equivalente do gerador), e calcule R<sup>g</sup> (resistência interna) do gerador.

Visto do professor

**1.2** Altere o modo de operação do gerador para **50 Ω**. Na seguência, reajuste a sua tensão de saída para **1 VRMS.**

**i)** Meça a tensão eficaz **V** na saída do gerador em aberto com um multímetro de bancada e compare com o valor indicado no painel do gerador.

*Conecte* um resistor  $(R)$  nominal de 47  $\Omega$  em série com o gerador de funções.

**ii)** Meça a tensão **V** sobre a carga.

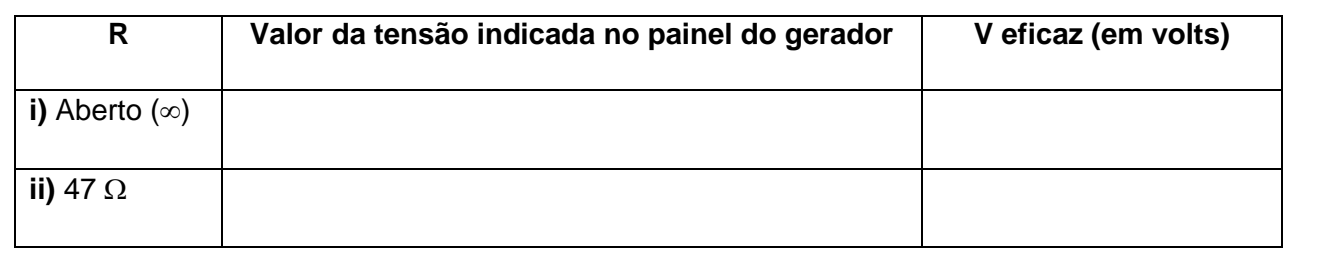

## **1.3** Discuta a diferença entre as tensões obtidas na carga (de 47 $\Omega$ ) e na saída do gerador (em aberto) nos dois modos de operação.

**1.4** Conclua qual é a finalidade de utilizar-se o modo de operação "50  $\Omega$ " no gerador de funções.

### **2. Funcionalidades do Osciloscópio: acoplamento CC e AC**

*Objetivos: Explorar os recursos de acoplamento CC e AC do osciloscópio*

#### **2.1** Programe o gerador de funções para fornecer um sinal senoidal de 1 kHz, 5 V<sub>PP</sub> e offset de **2 V em High Z.**

Coloque o osciloscópio na condição default setup (fábrica padrão).

Visualize a forma de onda do sinal do gerador de funções simultaneamente nos dois canais do osciloscópio. No entanto, não use as pontas de prova, mas sim dois cabos BNC-BNC para ligar o gerador os canais 1 e 2. Para isso será necessário utilizar um adaptador BNC tipo T na saída do

PSI3031/3212 LABORATÓRIO DE CIRCUITOS ELÉTRICOS – Experiência 03 Pag. 3

gerador para ligar os dois cabos coaxiais, como exemplificado na Figura 1. Mantenha o canal 1 no acoplamento CC (ou DC) e o canal 2 no acoplamento CA (ou AC). Para isso, tecle os botões "1" e "2" do osciloscópio e selecione a função desejada através da softkey "acoplamento".

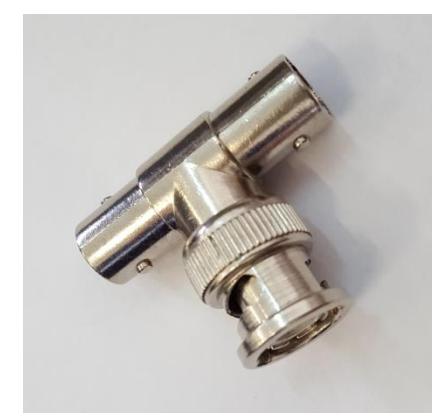

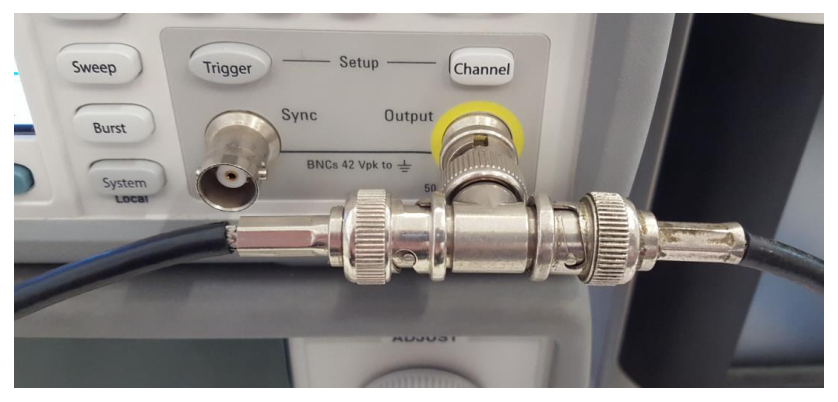

*Adaptador BNC tipo T Exemplo de derivação do sinal da saída de um gerador de funções utilizando-se o adaptador tipo T*

#### **Figura 1** – Utilização do adaptador BNC tipo T.

No osciloscópio, confira se as atenuações dos canais 1 e 2 estão adequadas e altere as escalas gráficas para melhor visualização dos dois sinais. Lembre-se que as pontas de prova atenuam o sinal de dez vezes, mas cabos coaxiais não!

Utilize também seus conhecimentos de trigger para deixar o sinal estável. Coloque a referência de zero dos dois canais na mesma linha (ou seja, na mesma posição vertical) do osciloscópio e imprima a tela resultante com os recursos do computador, salvando a imagem da tela do osciloscópio em um pen-drive.

### **Para salvar a imagem do osciloscópio no dispositivo pen-drive, efetue:**

- *. Insira o pen-drive no conector USB frontal do equipamento;*
- *. Acione o botão "Save" no painel do osciloscópio. No menu das softkeys, selecione "salvar" e escolha um formato de arquivo (ex. BMP);*

*. Acione a softkey "definições" e escolha "ret invertida" (para inverter a cor do fundo do gráfico e deixá-lo branco);*

*. Pressione a softkey "salvar".*

#### **Para imprimir um gráfico a partir do computador, efetue:**

*Visualize a imagem do gráfico na tela do computador e tecle "PrtScn". Selecione "New Snapshot"; "capture mode = region", e com o mouse selecione a região que deseja imprimir. A seguir, tecle imprimir, selecionando uma das duas impressoras disponíveis no laboratório.* 

Na folha de impressão com os gráficos, identifique e comente sobre:

**.** Todas as informações importantes indicadas ao redor da tela do osciloscópio;

PSI3031/3212 LABORATÓRIO DE CIRCUITOS ELÉTRICOS – Experiência 03

- **.** A fonte e a tensão de trigger utilizados.
- **.** Quais são as diferenças observadas entre os sinais dos canais 1 e 2.
- **2.2** Meça os seguintes parâmetros nos dois canais do osciloscópio: valor médio, valor eficaz (RMS) e V<sub>PP</sub>. Indique estes valores na tabela::

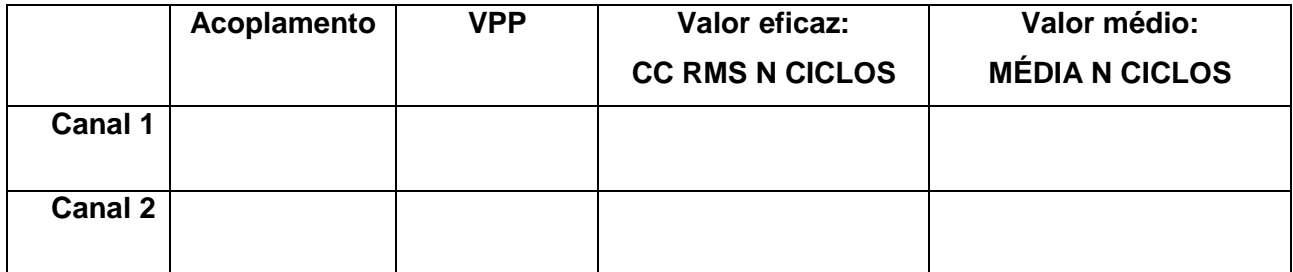

**i)** Analisando-se os valores da tabela, interprete qual é o efeito de se utilizar o acoplamento CA (ou AC) ou CC (ou DC) nas medições.

#### **3. Reatâncias Capacitivas e Indutivas**

*Objetivos: Observar o comportamento elétrico (tensão-corrente) de elementos reativos em função da frequência.*

**3.1** Antes de montar o circuito RL a ser utilizado, ilustrado na Figura 2 (com os valores nominais dos componentes iguais a: **R = 47 e L = 3 mH)**, meça os valores experimentais dos componentes. O indutor deve ser medido no equipamento **"LCR meter"** em 1 kHz. Veja como utilizar esse equipamento seguindo-se as instruções do folheto situado junto ao mesmo.

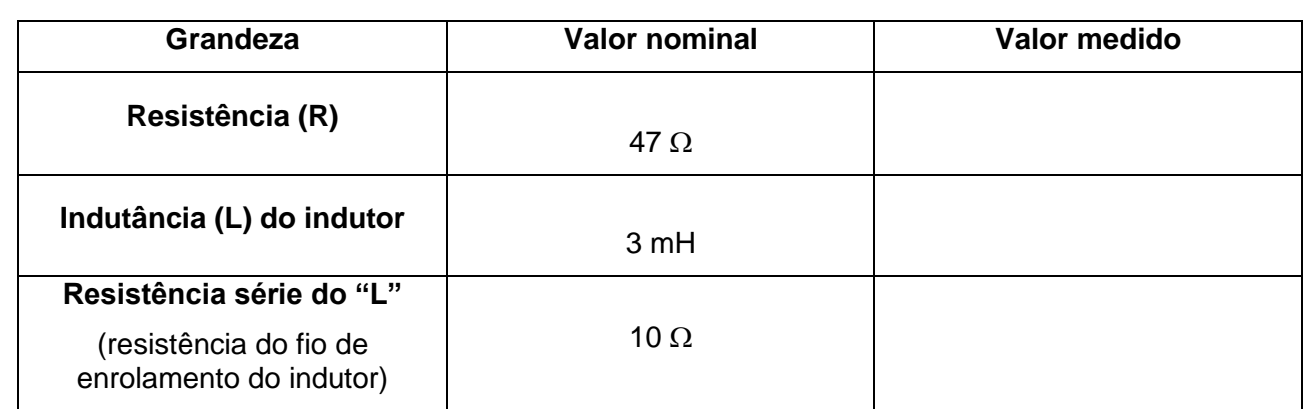

*Obs: após as medidas, coloque as duas pontas do LCR meter em curto e coloque-as no pino de indicação de "terra" no painel frontal do equipamento, caso você esteja utilizando o equipamento Agilent.*

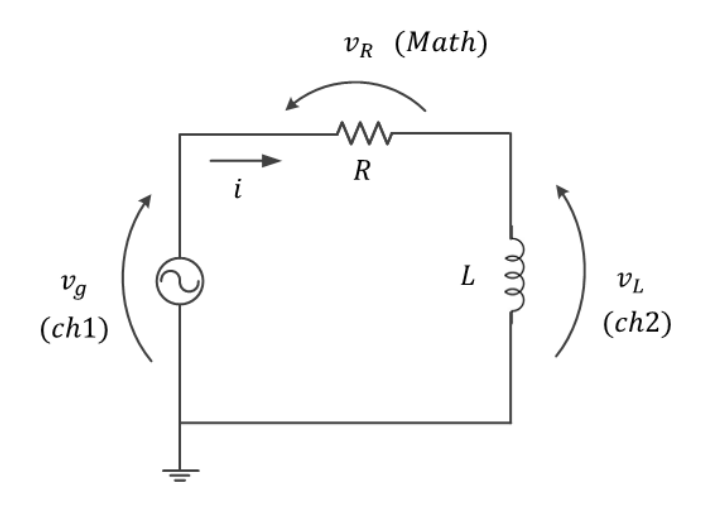

**Figura 2** – Circuito RL.

Programe o gerador de sinais para fornecer um **sinal senoidal na frequência de 100 Hz, 2 V**<sub>PP</sub> e **offset nulo em HIGH-Z**.

Antes de usar as pontas de prova do osciloscópio para medir os sinais, conecte-as ao Demo2 e verifique se estão ajustadas e com a atenuação adequada (lembre-se da experiência anterior!). Caso não estejam ajustadas, chame o professor.

Meça os valores eficazes (ou RMS) de V<sub>R</sub> e V<sub>L</sub> para diversas frequências (f) do sinal de entrada (entre 100 Hz e 4 kHz, indicadas na tabela a seguir) e a defasagem entre tensão no indutor e corrente do circuito. Altere as escalas vertical e horizontal do osciloscópio para melhor visualização dos três sinais de tensão.

Anote na tabela os valores medidos e calcule a corrente e o módulo da impedância |ZL| a partir da tensão no indutor e corrente do circuito. Indique as unidades das grandezas nos "( )".

Tabela com os valores experimentais e calculados:

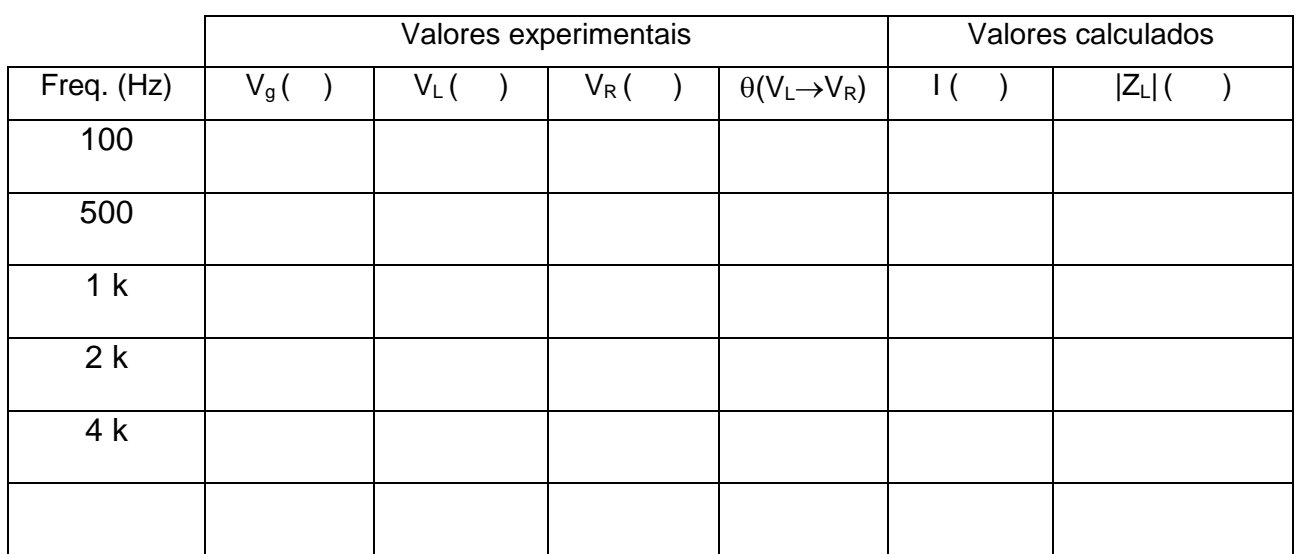

i) Encontre experimentalmente a frequência em que  $V_L = V_R$ . Nesta condição, qual está sendo a relação entre XL e R?

**ii)** Represente graficamente o módulo da impedância do indutor em função da frequência. Discuta o comportamento de |ZL| em função de f a partir da curva experimental.

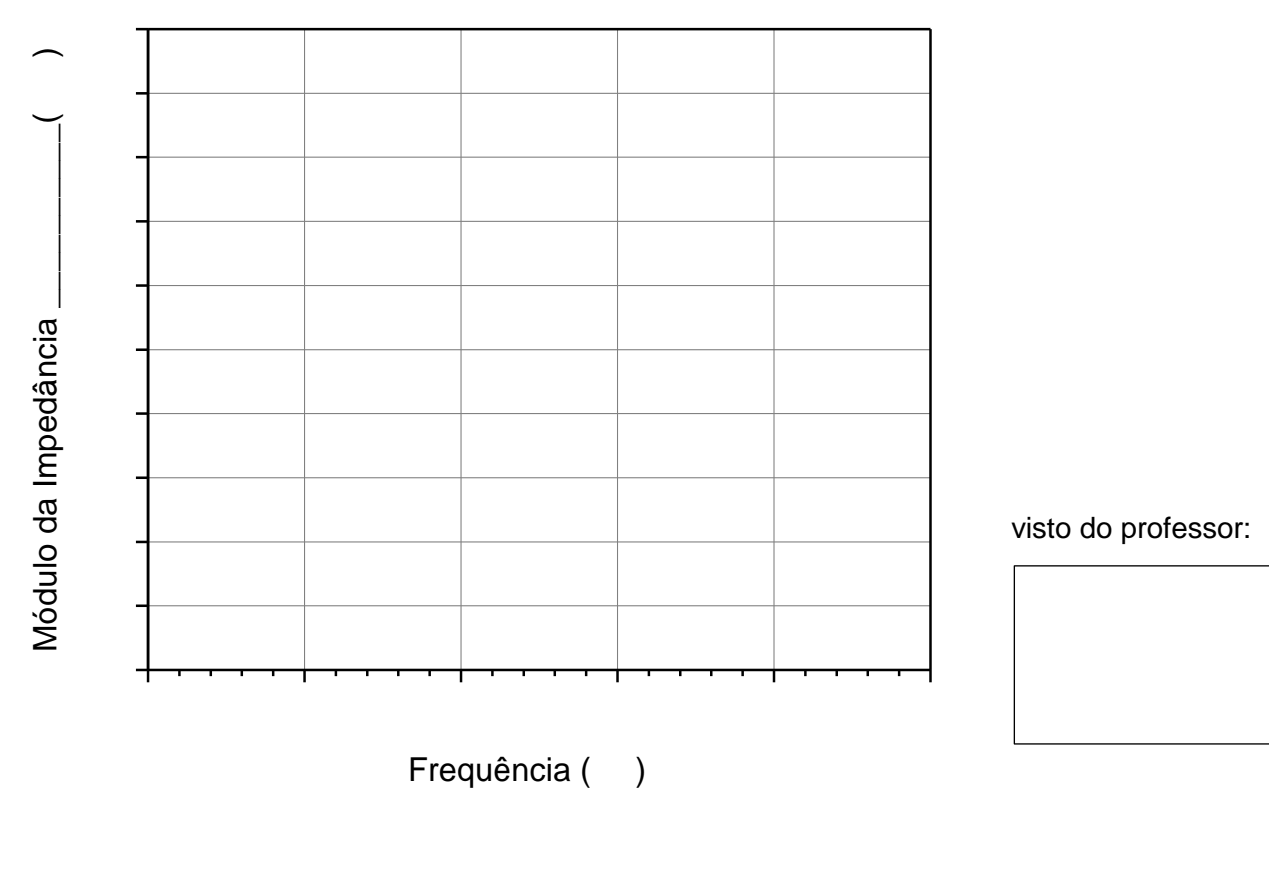

**iii)** O módulo da impedância do indutor estimado graficamente para frequência nula é condizente com o esperado teoricamente? Justifique.

3.2 Antes de montar o circuito RC que será utilizado nesse item, esboçado na **Figura 3,** meça os componentes R e C com os seguintes valores nominais:  $R = 1$  k $\Omega$  e C = 220 nF. Utilize o equipamento "*RLC meter"* para medição do capacitor **C** em 1 kHz ou com o multímetro portátil**.**

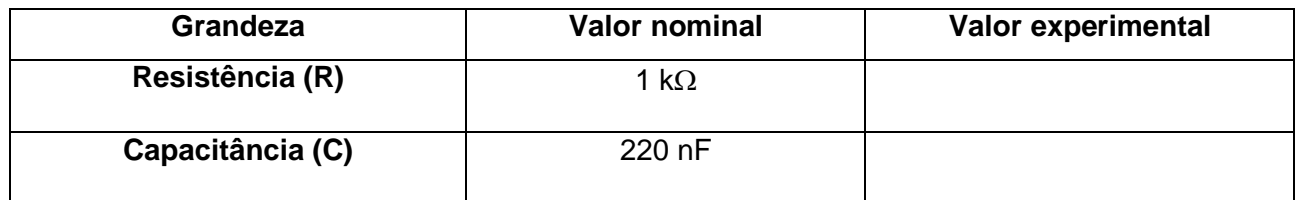

Mantenha a mesma configuração inicial do gerador do item anterior: High Z, sinal senoidal de 100 Hz, 2 Vpp e offset nulo .

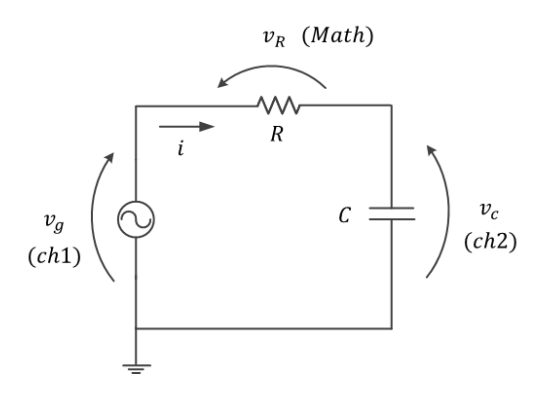

**Figura 3** - Circuito RC

No osciloscópio, confira se as atenuações dos canais 1 e 2 estão adequadas, e altere as escalas gráficas para melhor visualização dos três sinais.

Meça com o osciloscópio os valores eficazes de VR e Vc para diversas frequências (f) do sinal de entrada (entre 100 Hz e 4 kHz). Anote na tabela a seguir os valores medidos e calcule a corrente eficaz (RMS) e o módulo da impedância do capacitor, a partir da tensão no capacitor e corrente do circuito.

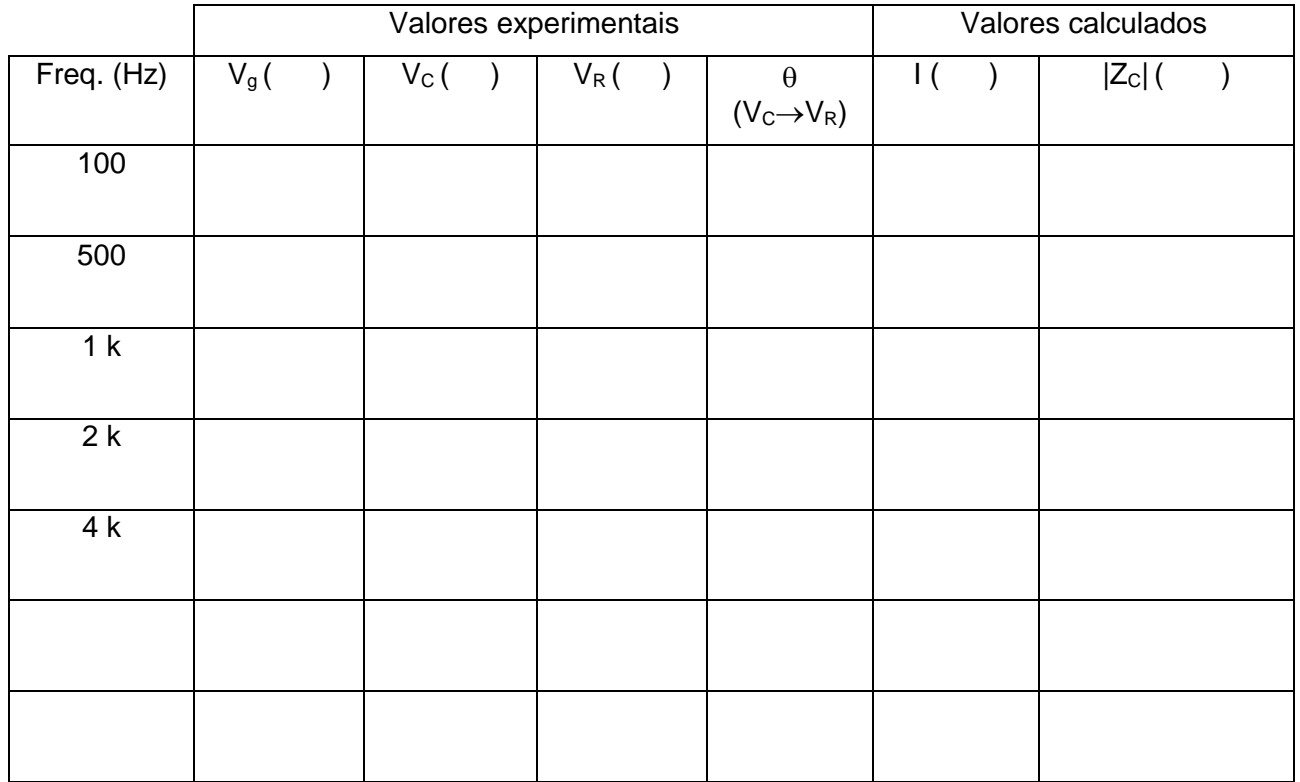

i) Encontre experimentalmente a frequência em que  $V_c = V_R$ . Nesta condição, qual está sendo relação entre  $X_c$  e R?

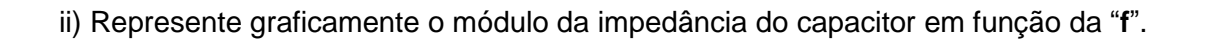

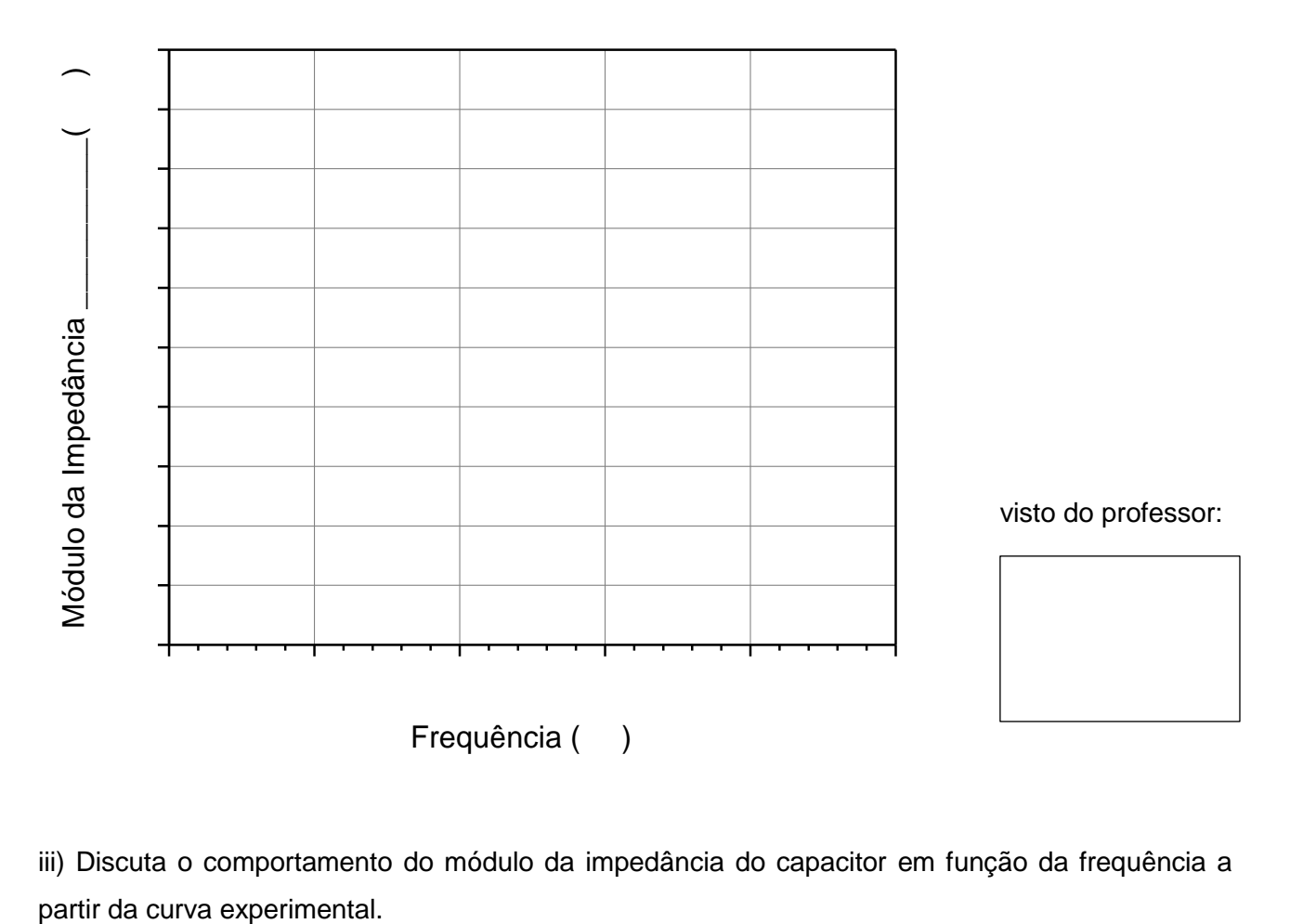

iii) Discuta o comportamento do módulo da impedância do capacitor em função da frequência a

#### **ITEM ADICIONAL (bônus de 1,0 no relatório):**

Utilize a mesma montagem de circuito do item 3.2 (Figura 3), onde  $R = 1$  k $\Omega$  e C = 220 nF.

Programe o gerador de funções para fornecer uma onda quadrada de 50 kHz, 2 V<sub>PP</sub> e offset nulo em **HIGH-Z**. Visualize as formas de onda da tensão do gerador  $(v_q)$  e do capacitor  $(v_c)$  com as pontas de prova do osciloscópio. Obs: corrija a atenuação das pontas de prova, se necessário.

**i)** Obtenha a forma de onda corrente (**i(t)**) do circuito em função do tempo (**t**) (dica: use a função MATH). Visualize 5 períodos dos três sinais. Minimize os ruídos dos sinais, caso seja necessário. Obs: Caso apareçam "*spikes" (picos estreitos de intensidade variada)* nas transições dos sinais, despreze-os para o cálculo das grandezas.

Esboce os gráficos da **vC(t)** e da **i(t)**, indicando nele os valores de **T, Vmax, Vmin, Imax, Imin** do circuito:

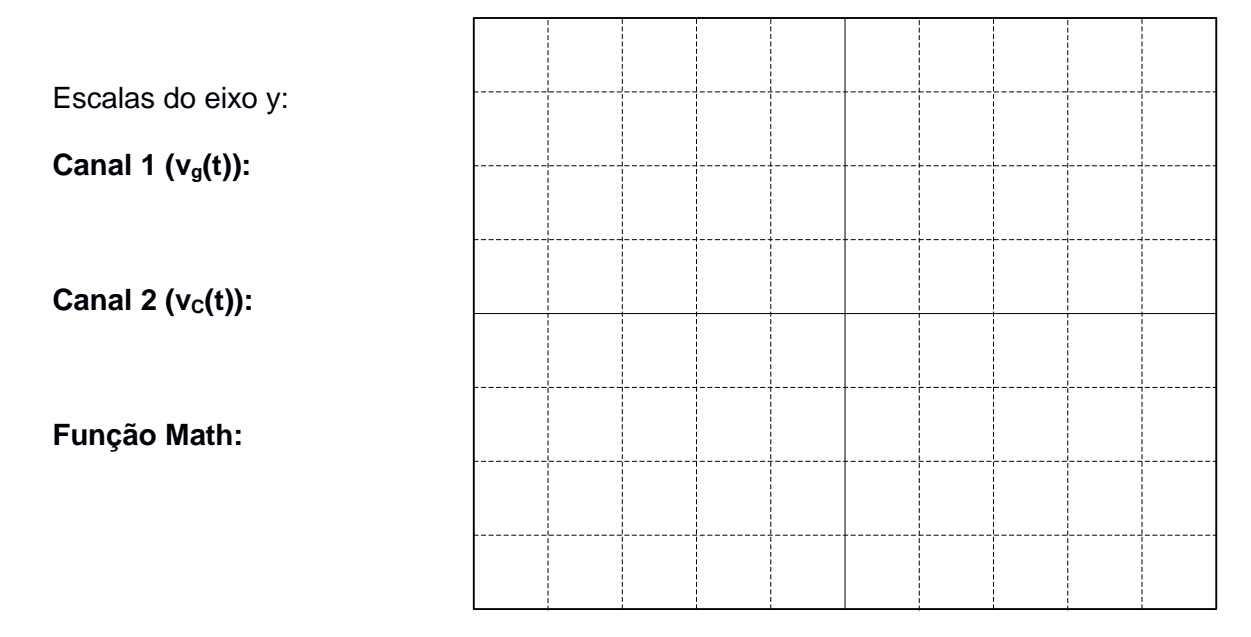

Escala do eixo x:  $\blacksquare$ 

ii) Qual é a relação entre a forma de onda da tensão no capacitor e da forma de onda da corrente?

iii) A partir dos valores experimentais, calcule o valor da capacitância C (você pode usar a expressão 5 da *Introdução Teórica)*.

Ao finalizar o experimento, desligue todos os equipamentos e deixe a sua bancada organizada!